# **Panasonic**

Bedienungsanleitung<br>Digitalhandy

**EB-GD55** 

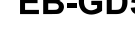

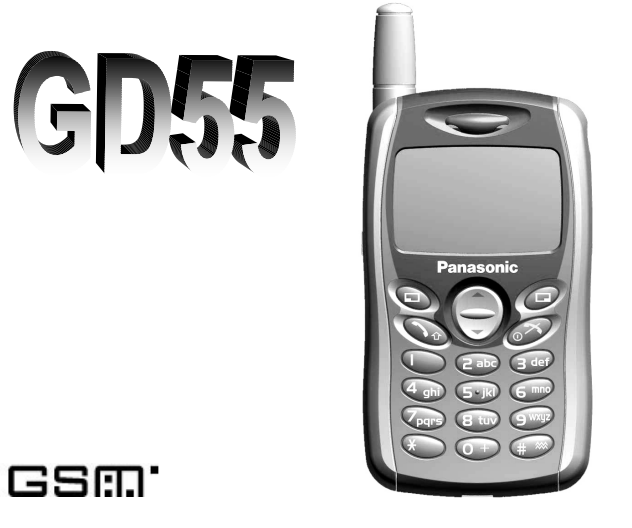

*Lesen Sie diese Anleitung ganz durch, bevor Sie dieses Handy benutzen.* 

#### Europäische Richtlinie über Funkanlagen und

Telekommunikationseinrichtungen (R&TTE-Richtlinie)

DIESES MOBILTELEFON DER MARKE PANASONIC (MODELL EB-GD55) ERFÜLLT DIE EUROPÄISCHEN ANFORDERUNGEN FÜR FUNKWELLEN.

Ihr Mobiltelefon sendet und empfängt Funkwellen. Bei Konstruktion und Herstellung wurde darauf geachtet, dass die vom Rat der Europäischen Union empfohlenen Grenzwerte für die vom menschlichen Körper aufgenommene sog. "Radiofrequenzenergie" nicht überschritten werden. Diese Grenzwerte sind Teil eines umfassenden Leitlinienwerkes und legen Obergrenzen für die Belastung der Öffentlichkeit mit Radiofrequenzenergie fest. Diese Leitlinien wurden von unabhängigen wissenschaftlichen Organisationen im Rahmen von<br>gründlichen und fortgesetzten wissenschaftlichen Studien erarbeitet. Dabei wurde eine nicht<br>unerhebliche Sicherheitsmarge eingerechnet, um unabhängig von Alter und Gesundheit zu gewährleisten.

Für die Belastung durch Funkwellen von Mobiltelefonen wird eine Maßeinheit verwendet, die "spezifische Absorptionsrate" ("SAR") genannt wird. Der SAR-Grenzwert des Rates der<br>Europäischen Union liegt bei 2,0 W/kg\*<sup>)</sup>. Bei den durchgeführten SAR-Tests wurde die<br>Belastung durch das Handy bei höchster zulässige ermittelt wird, kann die tatsächliche SAR-Belastung während des alltäglichen Gebrauchs<br>weit unter diesem Wert liegen, weil das Handy so funktioniert, dass immer nur soviel<br>Leistung aufgebracht wird, wie benötigt wird, um d

Bevor ein neues Handy verkauft werden darf, muss nachgewiesen werden, dass die Anforderungen der europäischen RTTE-Richtlinie erfüllt sind. Eine Hauptforderung dieser Richtlinie ist der Schutz von Sicherheit und Gesundheit des Handy-Nutzers und anderer<br>Personen. Beim Testen am Ohr gemäß der Richtlinie wurde für dieses Handy-Modell ein<br>SAR-Wert von 0,753 W/kg ermittelt. Während es zwisch kann, so erfüllen sie doch alle die europäischen Anforderungen für die Belastung des menschlichen Körpers durch Raditonfrequenzenergie.

\*) Der SAR-Grenzwert für öffentlich genutzte Mobiltelefone liegt bei 2,0 Watt pro Kilogramm<br>(W/kg), gemittelt über 10 g Körpergewebe. In den Grenzwert eingerechnet ist bereits eine<br>großzügige Sicherheitsmarge, um zusätzlic

Sicherheit zu gewährleisten und evtl. Schwankungen bei den Messungen auszugleichen. Die SAR-Werte können je nach den Anforderungen in verschiedenen Ländern und je nach verwendetem Frequenzband etwas schwanken.

Wenn Sie mehr über SAR-Werte in anderen Regionen erfahren wollen, informieren Sie sich bitte unter den Produktinformationen auf unserer Website: **http://www.panasonicmobile.com/health.html**

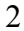

## Inhalt

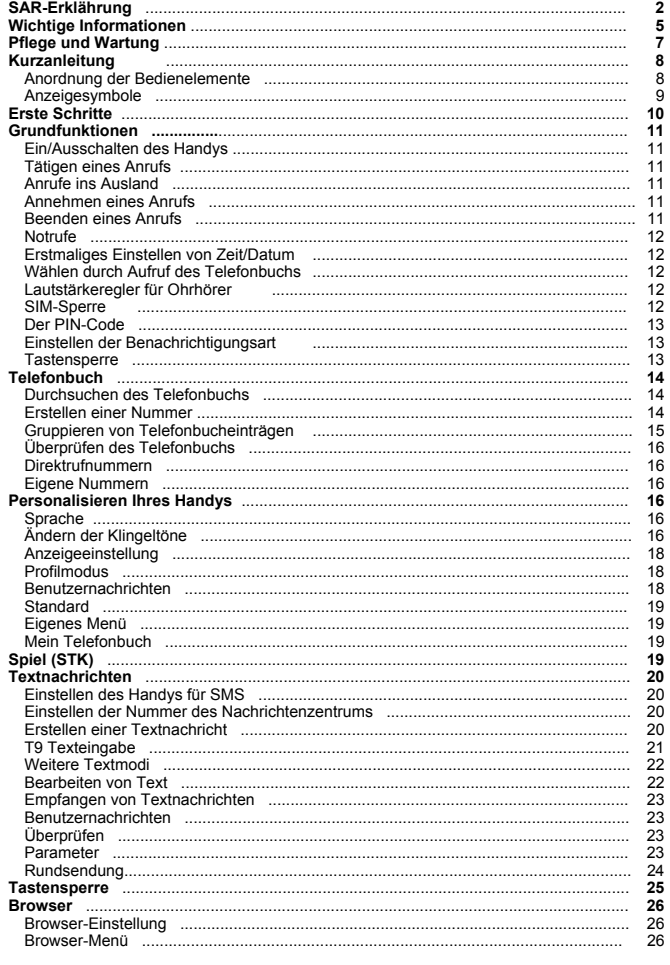

 $\overline{\mathbf{3}}$ 

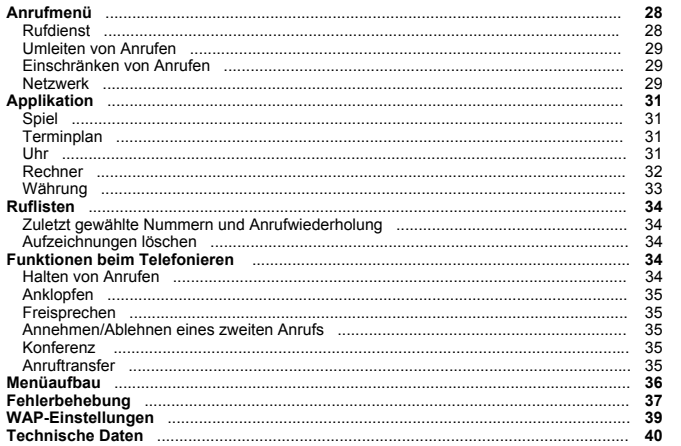

 $\overline{4}$ 

## **Wichtige Informationen**

Vorsichtsmaßnahmen<br>Die folgenden Informationen sollten gelesen und verstanden werden, da sie Details enthalten, die es Ihnen ermöglichen, das Handy für Sie und Ihre Umgebung sicher zu bedienen, und den gesetzlichen Vorschriften hinsichtlich der Benutzung von Handys zu entsprechen.

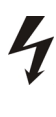

Dieses Gerät darf nur mit einem genehmigten Ladegerät geladen werden. Bei Verwendung eines anderen Geräts verlieren Sie die Nutzungsrechte für dieses Gerät und Sie setzen sich Gefahren aus. Prüfen Sie bei einer Reise ins Ausland, ob die Spannungsangabe auf dem mitgelieferten Ladegerät (EB-CAD55XX)\* mit der betreffenden Region übereinstimmt. \*Statt "XX" steht die Region des Ladegeräts, z.B. CN, EU, HK, UK.

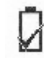

Bei Verwendung anderer Akkus als der vom Hersteller empfohlenen können Gefahren für Ihre Sicherheit entstehen!

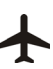

Schalten Sie das Handy aus, wenn Sie sich in einem Flugzeug befinden. Die Benutzung von Handys in einem Flugzeug kann den Betriebs des Flugzeugs gefährlich beeinträchtigen, das Handy-Netzwerk stören und es kann verboten sein. Bei Nichtbefolgen dieser Vorschrift können die Handydienste zeitweilig ausgesetzt oder verweigert werden, oder der Benutzer hat mit gesetzlichen Maßnahmen zu rechnen oder mit beidem.

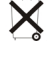

Sie dürfen den Akku nicht verbrennen oder im gewöhnlichen Hausmüll entsorgen. Der Akku muss den regionalen Gesetzen entsprechend entsorgt und u.U. recycelt werden.

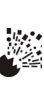

Es wird davon abgeraten, das Gerät an einer Tankstelle, etc. zu verwenden. Der Benutzer ist angehalten, Einschränkungen für die Benutzung von Funkgeräten an Tankstellen, in Chemiewerken oder an Orten, wo Explosionen stattfinden, zu beachten. Setzen Sie den Akku keinen extremen Temperaturen aus (nie höher als 60°C) oder laden Sie den Akku nicht länger als empfohlen.

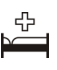

Handys müssen in der Nähe von persönlichen medizinischen Geräten, z.B. Herzschrittmachern und Hörgeräten, mit Vorsicht verwendet werden.

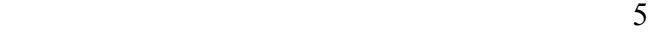

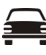

Der Führer eines Kraftfahrzeugs muss jederzeit die volle Kontrolle über sein Fahrzeug haben! Halten Sie das Handy beim Fahren nicht in der Hand. Halten Sie zum Telefonieren an einem sicheren Ort. Benutzen Sie auch keine Freisprechanlage, wenn es Sie zu sehr vom Straßenverkehr ablenkt. Informieren Sie sich genau über die Bestimmungen, die dort, wo Sie sich gerade befinden, für die Benutzung von Handys im Straßenverkehr gelten. Und halten Sie sich daran!

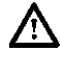

Am besten ist es, Sie halten das Handy so, wie Sie auch ein normales Telefon halten würden. Um das Funksignal und die Leistung der Antenne nicht zu stören, achten Sie darauf, dass Sie die Antenne beim Telefonieren nicht berühren oder mit der Hand abdecken. Siehe hierzu auch "Spezifische Absorptionsrate (SAR) dieses Mobiltelefons". Nichtautorisierte Eingriffe oder bauliche Veränderungen können das Mobiltelefon beschädigen, geltendes Recht verletzen und zur Unwirksamkeit der Garantie führen. (Letzteres berührt nicht Ihre gesetzlichen Ansprüche.)

Bei Konstruktion, Herstellung und Prüfung dieses Mobiltelefons der Marke Panasonic wurde geltendes europäisches Recht bezüglich der Belastung durch Radiofrequenzenergie zum Zeitpunkt der Herstellung beachtet, oder wie ausgeführt in einer separaten Erklärung, die diesem Produkt beiliegt.

Wenn Sie mehr über die jüngsten Standards, Normen und gesetzlichen Anforderungen in Ihrem Land bzw. Ihrer Region wissen wollen, informieren Sie sich bitte auf unserer Website. www.panasonicmobile.com

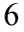

## **Pflege und Wartung**

Matsushita Mobile Communications Development of Europe Ltd. erklärt hiermit, dass das GD55 allen grundsätzlichen und sonstigen relevanten Anforderungen der Richtlinie 1999/05/EG entspricht. Eine entsprechende Konformitätserklärung kann eingesehen werden unter **http://www.panasonicmobile.com/support**

 $\widehat{\cdot \cdot}$ R 阎 ∤∧

Das Drücken von Tasten kann laute Töne erzeugen. Halten Sie das Handy nicht nahe ans Ohr, wenn Sie Tasten drücken.

Extreme Temperaturen können den Betrieb Ihres Handys zeitweilig beeinträchtigen. Dies ist normal und bedeutet nicht, dass ein Defekt vorhanden ist.

Sie dürfen das Gerät nicht modifizieren oder demontieren. Es gibt keine vom Benutzer zu wartenden Komponenten.

Setzen Sie das Gerät keiner übermäßigen Erschütterung und keinem Stoß aus.

Vermeiden Sie den Kontakt mit Flüssigkeiten. Wenn das Gerät nass geworden ist, nehmen Sie sofort den Akku heraus und wenden Sie sich an den Händler.

Lassen Sie das Gerät nicht an Orten liegen, wo es direkt von der Sonne bestrahlt wird, oder wo es feucht, staubig oder heiß ist.

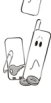

O  $\frac{1}{\alpha}$ 

> Achten Sie darauf, dass die Anschlüsse des Geräts nicht unabsichtlicherweise mit metallenen Gegenständen in Kontakt kommen können.

Laden Sie den Akku immer an einem gut gelüfteten Ort, nicht in direktem Sonnenlicht, zwischen +5°C und +35°C. Es ist nicht möglich den Akku aufzuladen, wenn dieser Temperaturbereich unter- bzw. überschritten wird.

Wenn Sie Verpackungsmaterialen oder ein altes Gerät entsorgen möchten, erkundigen Sie sich bei Ihrer regionalen Behörde nach Recyclemöglichkeiten.

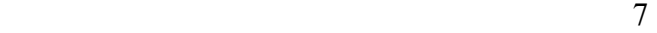

# Kurzanleitung

## Anordnung der Bedienelemente

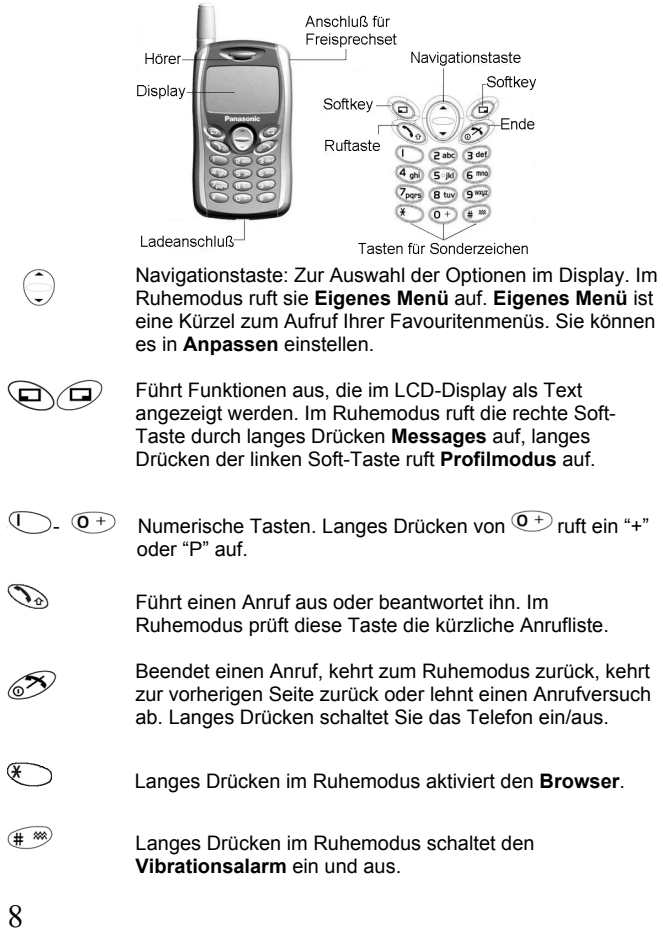

## **Anzeigesymbole**

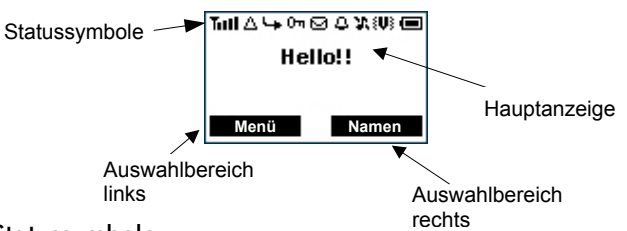

#### Statussymbole

Statussymbole werden den z.Zt. aktivierten Funktionen entsprechend angezeigt oder aktiviert. Die Symbole Antenne, Signal und Akku werden angezeigt, wenn der Handy eingeschaltet und mit dem Telefonnetz verbunden ist.

- wird angezeigt, wenn Sie sich nicht bei einem Heimatnetz  $\triangle$ angemeldet haben – **Beim Roaming.**
- $\mathbf{L}_{\mathbf{F}}$ wird angezeigt, wenn **Anrufumleitung** aktiviert ist.
- 郷 wird angezeigt, wenn **Vibrationsalarm** aktiviert ist.
- X, wird angezeigt, wenn **alle Töne** oder **Klingellautstärke** ausgeschaltet ist.

blinkt, wenn eine **ungelesene SMS** gespeichert wird, oder 冈 leuchtet, wenn ein Nachrichtenbereich voll ist.

- $O<sub>m</sub>$ wird angezeigt, wenn **Tastensstop** aktiviert ist.
- $\mathbf T$ zeigt an, ob es möglich ist, Notrufe zu tätigen.
- $T = 1$ zeigt die Stärke des Empfangssignals an.
- $\qquad \qquad \blacksquare$ zeigt den Akkuladestand an: - schwacher Akku.
- $\Box$ zeigt an, ob der Alarm eingestellt ist.

## **Erste Schritte**

## **Entfernen des Akkus**

Entriegeln Sie den Akku, indem Sie die Verriegelung nach oben schieben und den Akku entfernen. Siehe die Abbildungen links.

*Hinweis:* Schalten Sie das Handy aus, bevor Sie den Akku entfernen.

### Einfügen des SIM

Das SIM wird auf der Rückseite des Handys unterhalb des Akkus eingefügt. Halten Sie das Handy waagerecht, Antenne ist auf der rechten Seite, und schieben Sie das SIM, Metallanschlüsse weisen nach

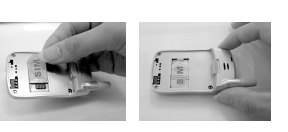

unten, in den Schlitz. Die abgeschrägte Ecke muss sich in der Ecke oben links befinden. Siehe die Abbildungen oben.

## Einlegen des Akkus

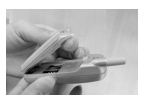

Richten Sie die zwei Nasen auf der Unterseite des Akkus mit der Rückseite des Handys aus. Drücken Sie den Akku leicht an, bis er einrastet. Siehe die Abbildung links.

#### Akkuladestandanzeige

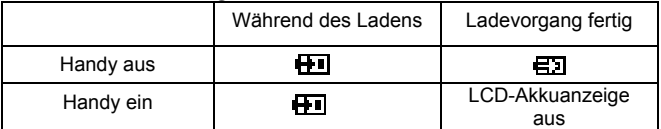

Trennen Sie das Ladegerät nach dem Laden vom Handy.

*Hinweis:* Wir empfehlen Ihnen, Ihr Handy vor dem ersten Gebrauch vier Stunden aufzuladen. Führen sie den Stecker des Ladegeräts nicht mit Gewalt ein, um Ladegerät und Handy nicht zu beschädigen

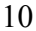

### Alarm bei schwachem Akku

Bei schwachem Akku hören Sie einen Warnton und die Nachricht **AKKU SCHWACH** ([...........]) wird angezeigt. Wenn dies während eines Gesprächs passiert, beenden Sie sofort Ihren Anruf. Nach dem Warnton schaltet sich der Strom automatisch aus. Laden Sie den Akku ganz auf. (Während des Ladens können Sie Anrufe tätigen und empfangen).

## **Grundfunktionen**

Vielen Dank für den Kauf dieses Panasonic-Digitalhandys. Dieses Handy wurde für einen Betrieb in GSM-Netzen ausgelegt.

*Lesen Sie den Abschnitt ''Wichtige Informationen'', bevor Sie dieses Handy in Gebrauch nehmen - siehe Seite 5.* 

### Ein/Ausschalten des Handys

Vergewissern Sie sich, dass die SIM-Karte und der Akku eingelegt ist. Langes Drücken von  $\mathscr{T}$  schalten Sie das Handy ein oder aus.

## Tätigen eines Anrufs

Stellen Sie anhand der Signalstärkeanzeige fest, ob ein Telefonnetz am aktuellen Standort verfügbar ist.

Geben Sie Ortsvorwahl > Rufnummer >  $\mathbb{Q}_{\theta}$  ein.

### **Anrufe ins Ausland**

Drücken und halten Sie  $\overline{O^+}$ , bis "+" angezeigt wird > Geben Sie eine Landesvorwahl > Ortsvorwahl > Rufnummer  $\widehat{\mathbb{Q}}_0$  ein.

*Hinweis:* In vielen Ländern / Regionen steht am Anfang einer Ortsvorwahl eine ''0''. In den meisten Fällen entfällt diese beim Wählen ausländischer Nummern.

## **Annehmen eines Anrufs**

 $\mathcal{D}_{\delta}$ , um einen Anruf anzunehmen, oder,  $\mathscr{D}$  um ihn abzulehnen. Wird ein Anruf verseumt, wird dir Anzahl der Anrufversuche angezeigt.

#### **Beenden eines Anrufs**

Drücken Sie .

## Notrufe

Für einen Notruf muss das Antennensymbol angezeigt werden. Geben Sie für einen Notruf 112 \ \ ein, oder drücken Sie SOS, wenn kein SIM im Handy eingefügt ist.

## **Erstmaliges Einstellen von Zeit/Datum**

Zeit und Datum können Sie im Standby-Bildschirm einstellen. **Standby > Menü > Applikation > Uhr > Uhreinstellung > Zeit & Datum > Festlegen**, um Zeit und Datum einzustellen. Als Hinweis folgt eine schrittweise Erklärung. Alle Anweisungen in diesem Menü sind durch das Symbol **>** gekennzeichnet.

<Schrittweise Anweisung> Im Ruhemodus drücken Sie <sup>
Wenü und</sup>

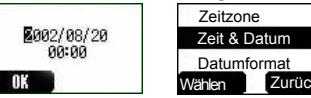

navigieren mit $\bigodot$ zu **Applikation**, drücken Sie **Datumformat** Primitian Mathem Sie mit Wählen und heben Sie mit

**Uhr** hervor. Drücken Sie **Wählen** und heben Sie mit dem Cursor

**Uhreinstellung** hervor, drücken Sie **Wählen** und wählen Sie mit **Zeit & Datum**. Drücken Sie **bund Festlegen** um in den

Eingabebildschirm zu gelangen. Mit Wichnen Sie den Cursor bewegen. Sie können das Datum- und Zeitformat bestimmen. Geben Sie die Zahlen für das Datum und die Zeit im gewünschten Format ein. Geben Sie die Zahlen für die Zeit im 24-Stundenformat ein. Drücken Sie **OK**, um zur vorherigen Seite zurückzukehren.

#### Wählen durch Aufruf des Telefonbuchs

Sie können das Telefonbuch aufrufen, um Nummern zu durchsuchen oder zu wählen.

**Standby > Namen > (einen Namen suchen) >**

## Lautstärkeregler für Ohrhörer

Während eines Anrufs können Sie die Lautstärke mit (c) verringern oder erhöhen.

### SIM-Sperre.

Sobald Sie diese Funktion mit eingefügter SIM-Karte eingestellt haben, akzepiert dieses Handy nur Ihr SIM. Beim Verwenden anderer SIM-Karten muss der Telefoncode eingegeben werden.

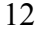

**Standby > Menü > Tel.Menü > Sicherheit > SIM-Sperre > 4 ~ 8 stelligen Telefoncode eingeben > OK > Festlegen** (**Ein** oder **Aus** wählen) **> OK**.

Den Telefoncodes stellen Sie unter Sicherheit > Code > **Anrufsperre** ein.

## Der PIN-Code (4 - 8 Ziffern)

Die PIN (Personal Identification Number) schützt Ihr SIM gegen unbefugte Benutzung. Ist die PIN aktiviert, werden Sie beim jeweiligen , Einschalten des Handys aufgefordert, die PIN einzugeben.

Die PIN2 überwacht die Sicherheit für **Feste Rufnummern** und **Gebühren (Max. Kosten)**. Wird PIN/PIN2 dreimal falsch eingegeben, wird das Handy gesperrt und Sie müssen den PUK/PUK2-Code eingeben. Erkundigen Sie sich bei Ihrer Telefongesellschaft nach dem PUK/PUK2- Code.

*Hinweis:* Wird der PUK/PUK2-Code 10 Mal falsch eingegeben, stellt das SIM seinen Betrieb permanent ein. Alle auf dem SIM befindlichen Informationen gehen verloren und das SIM muss ersetzt werden. Erkundigen Sie sich bei Ihrem Diensteanbieter nach Details.

#### Aktivieren/Deaktivieren des PIN-Codes

Ist die PIN aktiviert, müssen Sie sie beim jeweiligen Einschalten des Handys eingeben.

**Standby > Menü > Tel.Menü > Sicherheit > Code > PIN-Kontrolle > PIN** eingeben (4 - 8 Zahlen) **> OK > Festlegen** (**Ein** oder **Aus** wählen) **> OK**.

## Einstellen der Benachrichtigungsart

Das Handy kann für den Empfang von Anrufen auf Vibrieren oder Klingeln eingestellt werden. **Standby** > **Menü** > **Anpassen > Benachrichtigungsart**. Sie können **Keine, Klingeln & Vibrieren, Nur vibrieren** oder **Nur klingeln** auswählen.

#### Tastensperre

Diese Funktion verhindert ein zufälliges Drücken von Tasten, z.B. in einer Tasche oder in einem Beutel. **Standby > Menü > Tastenstop > Ja**  Hiernach sehen Sie das Symbol <sup>1</sup> auf dem Standby-Bildschirm. So wird die Tastensperre deaktiviert: **Standby > Frei > OK** 

## **Telefonbuch**

Rufnummern können an zwei Positionen gespeichert werden: Die eine ist das **SIM-Telefonbuch**. Die andere ist das **Handy-Telefonbuch**, wobei bei Austausch des SIM die Nummern im Telefonbuch erhalten bleiben. Das Mobiltelefonbuch hat eine erweiterte Funktion, mit der Sie Einträge im Telefonbuch gruppieren können. Details sind unten in **Erstellen einer Nummer** angegeben.

#### Durchsuchen des Telefonbuchs

- Sie können das **SIM-** und das **Handy-Telefonbuch** durchsuchen.
- 1 **Standby > Menü > Telefonbuch > Browse > SIM-Telefonbuch**  oder **Mobiltelefonbuch**
- 2 Suchen Sie den gewünschten Namen. Wenn Sie im **SIM-Telefonbuchs** suchen und **Menü** drücken, stehen die Optionen **Bearbeiten, Löschen**, **Zum Handy kopieren**, **Alles zum Handy kopieren** und **Suchen** zu Auswahl. Auch beim Suchen im **Mobiltelefonbuchs** werden die Optionen, **Zur SIM kopieren,...**  und **Suchen** angezeigt.

#### **Erstellen einer Nummer**

- Im Standby geben Sie Nummern ein, die Sie speichern möchten, und drücken **Speicher**
- 2 Eine andere Möglichkeit, eine Nummer zu erstellen, ist durch Drücken von **Standby > Menü > Tel.Buch > Erstellen > SIM-Telefonbuch** oder **Mobiltelefonbuch**

#### Wählen des SIM-Telefonbuchs

- 1 Geben Sie den Namen ein --- siehe "Texteingabe" auf Seite 21. Drücken Sie  $\bigcirc$  abwärts zum nächsten Bildschirm.
- 2 Geben Sie Rufnummern mit den numerischen Tasten ein. Drücken Sie dann abwärts zum nächsten Bildschirm.

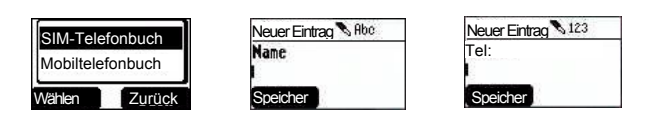

- 3 Wählen Sie eine Position. Durch Drücken von **Einstellen** können Sie eine Speicherposition im SIM oder FDN aussuchen. Drücken Sie den Pfeil-Nach-unten , um zum nächsten Bildschirm zu wechsel.
- 4 Wählen Sie durch Drücken von **Festlegen** eine Aufzeichnungsnummer.
- 5 Drücken Sie **Speichern**.

#### Wählen des Mobiltelefonbuchs

- 1 Geben Sie den Namen ein --- siehe "Texteingabe" auf Seite 21. Drücken Sie den Pfeil-Nach-unten , um zum nächsten Bildschirm zu wechseln.
- 2 Geben Sie Rufnummern mit den Zifferntasten ein.
- Drücken Sie  $\bigodot$  abwärts zum nächsten Bildschirm.
- 3 Wählen Sie eine Gruppe. Durch Drücken von **Festlegen** können Sie Telefonbuchmitglieder unterschiedlichen Gruppen zuordnen, z.B. Freunde, Familie etc..
- 4 Wählen Sie Melodien. Sie können für jede Person eine bestimmte Melodie festlegen.
- 5 Drücken Sie **Speichern.**

## Gruppieren von Telefonbucheinträgen

Sie können Telefonbucheinträge gruppieren unter: Freunde, Kollege, Familie, Andere, VIP oder Keine Gruppe, etc. Sie können jeder Gruppe eine bestimme Melodie zuweisen. Wenn ein Mitglied einer Gruppe anruft, können Sie anhand der Melodie erkennen, welcher Gruppe er angehört.

#### Prüfen von Nummern der Gruppen

In diesem Untermenü können Sie nur Gruppenmitglieder prüfen und löschen. Die Mitglieder können hier nicht gruppiert werden.

- 1 **Standby > Menü > Tel.Buch > Gruppeneinstellung**
- 2 Wählen Sie mit  $\bigcirc$  eine Gruppe aus. 3 Sie können Gruppenmitglieder **Anzeigen** oder **entfernen**.

Wenn Sie Ihr Telefonbuch nicht gruppiert haben, sehen Sie **Liste leer**.

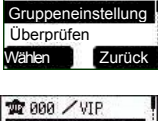

**Erstellen** 

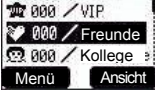

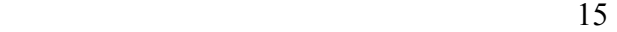

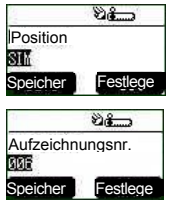

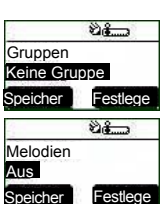

## Überprüfen des Telefonbuchs

Die Funktion **Überprüfen** im Menü Telefonbuch zeigt an, wie viele Positionen im **Telefonbuch** verfügbar sind. **Standby > Menü > Tel.Buch > Überprüfen** *Es wird die Speicherbelegung des Telefonbuchs angezeigt.* 

## Direktrufnummern

Hiermit lassen sich im **SIM-Telefonbuch** befindliche Rufnummern schnell wählen. Durch langes Drücken einer Zifferntaste zwischen 1 – 9 werden die ersten 9 Nummern aufgerufen, die an den entsprechenden SIM-Positionen gespeichert sind. Um **Direktruf** zu aktivieren, müssen Sie diese Funktion einschalten.

**Standby > Menü > Tel.Buch > Direktruf > Ein/Aus**

### **Eigene Nummern**

Eigene Nummern ist ein Teil des **Telefonbuchs**, in dem Voice-, Fax- und Daten-Rufnummer(n) bequem gespeichert und angezeigt werden können. Diese Funktion ist SIM abhängig.

#### Hinzufügen von Nummern

**Standby > Menü > Tel.Buch > Eigene Nummer > Menü > Bearbeiten > Rufnummer eingeben > Speichern** 

## **Personalisieren Ihres Handys**

#### <u>Sprache</u>

Sie können die Sprache wählen, in der Nachrichten und Texteinträge auf dem Handy angezeigt werden.

**Standby > Menü > Anpassen > Sprache >** (wählen Sie die von Ihnen gewünschte Sprache)

### Ändern der Klingeltöne

Die Klingeltöne und die Lautstärke des Handys können auf einen von vielen voreingestellten Sounds eingestellt werden. Mit dem **Melodie-Komponierer** können Sie auch einen eigenen Klingelton erstellen.

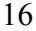

**Standby > Menü > Anpassen > Töne > Klingelart >** (wählen Sie den Verwendungszweck aus) **>** (wählen Sie eine Melodie aus)

#### Komponieren einer Melodie

**Standby > Menü > Anpassen > Töne > Melodie-Komponierer >** (wählen Sie EigeneMusik1 ) **> Melodie bearbeiten >** (wählen Sie einen Track)

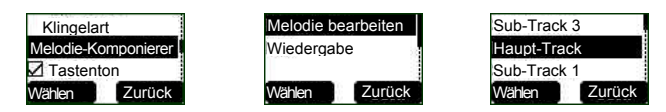

Geben Sie anhand der folgenden Tabelle Noten (Sie haben die Wahl zwischen niedrig, mittel und hoch), Pausen und ihre Längen ein, um Ihre Melodie zu komponieren.

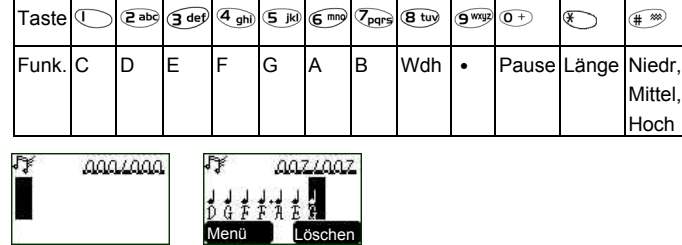

Wenn Sie Sub-Tracks hinzufügen möchten, dürfen Sie nicht vergessen, zuerst Ihren früheren Haupt-Track zu speichern, und drücken Sie dann  $\mathscr{D},$  um zur vorherigen Seite zurückzukehren. Drücken Sie  $\bar{\mathbb{Q}}$ , um Sub-

**Track** zu wählen und diesen zu bearbeiten. Nach Bearbeitung des Sub-Tracks drücken Sie **Menü** und **Speichern**. Drücken Sie zweimal ,

um zur vorherigen Seite zurückzukehren, und wählen Sie **Wiedergabe**, um Ihre Melodie abzuspielen.

Nach dem Komponieren der Melodie drücken Sie **Menü** und wählen Sie ein Tempo und Instrumente. Wenn Sie mit der Komposition fertig sind,

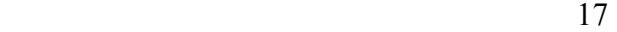

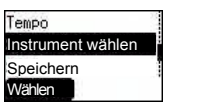

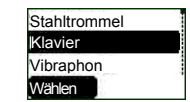

drücken Sie  $\bigoplus$ , um sie zu speichern.

### Anzeigeeinstellung

Sie können **Standby-Bildschirm, Gruß, Animation, Kontrast** und **Beleuchtung** einstellen.

Gruß

Sie können Ihr Handy so programmieren, dass es beim Einschalten eine persönliche Begrüßung anzeigt.

**Standby > Menü > Anpassen > Anzeigeeinstellung > Gruß > Bearbeiten** 

Fügen Sie über die Texteingabe eine Begrüßung hinzu -- siehe ''Texteingabe'' auf Seite 21.

### Profilmodus

Im Profilmodus können Sie einen gewünschten Modus aus **Kopfhörer, Normal, Meeting, Lärmig** auswählen und anpassen.

**Standby > Menü > Anpassen > Profilmodus >** (wählen Sie einen Modus) **> Aktivieren > OK** 

## **Benutzernachrichten**

Sie können aus 10 voreingestellten, allgemeinen Nachrichten auswählen, und es gibt 5 Leerstellen, die Sie belegen können. Drücken Sie **Auswählen** und alle diese Nachrichten können bearbeitet werden.

**Standby > Menü > Anpassen > Benutzernachrichten >** wählen Sie einen Eintrag aus.

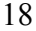

## **Standard**

Alle personalisierten Einstellungen können auf ihre werkseitigen Standardeinstellungen zurückgesetzt werden. **Standby > Menü > Anpassen > Standard > Auswählen > Ja** 

#### <u>Eigenes Menü</u>

Dies ist eine Kürzel, mit der Sie folgende Optionen aktivieren/deaktivieren können: Browser, Spiel, Tel.Buch, Sprache, Benachrichtigungsart, Töne, Standby-Bildschirm, Profilmodus, Alarm, Rechner, Terminplan, Eingangsliste, Nachricht senden, Uhreinstellung and Währung. Nach Wahl dieser Optionen können Sie diese in **Eigenes Menü** durch Drücken

von  $\bigcirc$  im Ruhemodus aufrufen.

### Mein Telefonbuch

Mit dieser Option können Sie die Namensliste im Telefonbuch durchsuchen. **Standby > Menü > Anpassen > Mein Telefonbuch > SIM/Handy**

Sie können in diesem Menü **Handy-** oder **SIM-Telefonbuch wählen.** Von **Standby** drücken Sie **Namen**, um das ausgewählte Telefonbuch zu durchsuchen.

## **Spiel (STK)**

Wenn eine SIM-Karte über SIM Tool Kit-Dienste verfügt, werden diese über dieses Menü erreichbar. Über **Applikation** können Sie weiterhin auf **Spiel** zugreifen.

#### **Standby > Menü > Spiel** oder **Standby > Menü > Applikation > Spiel**

Wenn Sie die Maus sehen, drücken Sie eine numerische Taste von 1 bis 9, um die Maus möglichst schnell zu treffen. Beachten Sie, dass die Katze nicht Ihr Ziel ist. Beispiel: Wenn Sie 5 drücken, treffen Sie das Tier, das im 5. Loch versteckt ist. Dieses Spiel beendet sich nach einer begrenzten Zeit automatisch. Hiernach wird Ihre Punktzahl angezeigt, die u.U. die höchste aufgezeichnete Punktzahl sein könnte. Viel Spaß!

## **Textnachrichten**

Sie können Textnachrichten mit maximal 760 Zeichen (je nach Zeichen oder Symbole) empfangen, anzeigen, bearbeiten und/oder senden.

### Einstellen des Handys für SMS

Bevor ein Text verschickt werden kann, müssen Sie in **Parameter** die Nummer des Nachrichtenzentrums eingeben (der Serviceanbieter teilt Ihnen die Nummer des Nachrichtenzentrums mit).

Die Nummer des Nachrichtenzentrums könnte auch auf dem SIM vorprogrammiert sein.

## Einstellen der Nummer des

## Nachrichtenzentrums

**Standby > Menü > Messages > Parameter > Nachrichtenzentrum**  Geben Sie die Nummer des Nachrichtenzentrums in internationaler Wählform ein -- siehe "Anrufe ins Ausland" auf Seite 11.

### Erstellen einer Textnachricht

**Standby > Menü > Messages > Erstellen** Drücken Sie ggf. wiederholt eine numerische Taste  $\cup \mathfrak{O}^+$ , um Zeichen, Nummern oder Sondersymbole einzugeben und auszuwählen. Drücken Sie  $\mathcal{P}_{\odot}$ , um zum "Eingabemodus" zu wechseln. Drücken Sie (#28), um T9 ein/auszuschalten.

#### EMS (Erweiteter Nachrichtendienst)

Beim Bearbeiten einer Nachricht können Sie durch Drücken von **Menü > Bild & Musik** Bilder oder Sound in die Nachricht einfügen/ihr hinzufügen. Das Handy des Empfängers muss diese Funktion allerdings auch unterstützen.

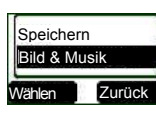

Mit wählen Sie Bilder, die Sie senden möchten, und drücken Sie  $\bigoplus$ . Oder drücken Sie  $\bigoplus$ . um Musik auszuwählen. Beachten Sie, dass eine Nachricht nur 10 Sounds übertragen kann. Nach Erstellung der Nachricht drücken Sie **Menü**,

um zu **Senden, Speichern** oder **Speichern und Senden**. Bei Wahl von

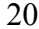

**Senden** geben Sie die Zielrufnummer ein oder drücken Sie **Namen**, um voreingestellte Nummern zu verwenden. Drücken Sie dann **OK**, um die Nachricht zu senden.

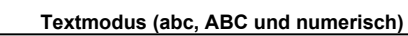

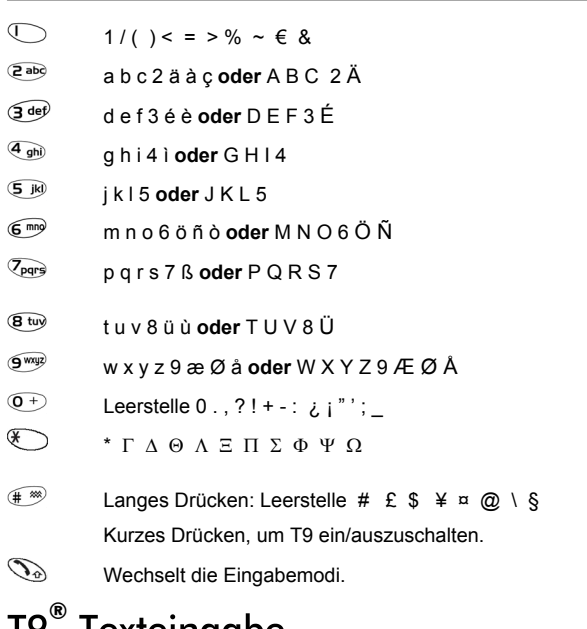

<u> 17 </u> <u>Texteingabe</u> Diese Art des Texteingabe verringert stark, wie oft Tasten gedrückt werden müssen:

Drücken Sie eine Taste, die den gewünschten Buchstaben enthält, nur einmal. Der gewünschte Buchstabe wird u.U. nicht angezeigt. Geben Sie durch Drücken anderer Tasten das ganze Wort auf diese Weise ein; prüfen Sie, ob das eingegebene Wort richtig ist, bevor Sie mit dem nächsten Wort fortfahren.

Wenn die Tasteneingaben nicht das gewünschte Wort erzeugt haben, drücken Sie wiederholt  $\overline{\mathfrak{D}}$ , bis das richtige Wort angezeigt wird. Fahren Sie mit dem nächsten Wort fort.

Wenn das gewünschte Wort nicht im internen Wörterbuch vorhanden ist (d.h., es ist ein Nomen oder ein selten verwendetes Wort), müssen Sie es im Normalmodus (ABC) eingeben.

### Weitere Textmodi

Für den Aufruf weiterer Textmodi drücken Sie so oft, bis der gewünschte Modus angezeigt wird.

Im Großbuchstabenmodus (ABC), numerischen Modus (123), etc. wird beim schnellen Drücken einer Taste das jeweils nächste Zeichen auf der betreffenden Taste angezeigt. Wenn Sie die Taste loslassen oder eine andere Taste drücken, wird das z.Zt. angezeigte Zeichen eingegeben und der Cursor springt zur nächsten Position.

## **Bearbeiten von Text**

Durch langes Drücken von  $\bigodot$  bewegt sich der Cursor eine Textzeile (oder ein Feld im Telefonbuch) herauf oder herunter. Kurzes Drücken von

bewegt den Cursor ein Zeichen oder Wort nach links bzw. rechts. Wenn der Cursor auf ein Zeichen gesetzt und eine andere Taste gedrückt wird, wird das neue Zeichen davor eingefügt.

Drücken Sie **Löschen**, zum Löschen des Zeichens links vom Cursor.

### Empfangen von Textnachrichten

Nach vollständigem Empfang einer Textnachricht blinkt das Symbol auf dem Display und Sie hören einen Ton.

**Standby > Menü > Messages > Eingangsliste > Lesen**, um die

Nachricht zu lesen. Mit waarigieren Sie durch die Nachrichten, um den Sender und die Sendezeit der Nachricht anzuzeigen.

*Hinweis:* Bei permanenter Anzeige des Briefumschlagsymbols ist der Nachrichtenspeicher voll und Sie müssen alte Nachrichten löschen, um neue Nachrichten empfangen zu können.

## Beantworten, Weiterleiten, Bearbeiten und Löschen einer Nachricht

Beim Empfang einer Nachricht lesen Sie die Optionen und beachten Sie die Hinweise, um die Nachricht zu beantworten, weiterzuleiten, zu löschen oder zu bearbeiten

#### Benutzernachrichten

Sie können Standardnachrichten auswählen. Um Nachrichten zu erstellen oder zu bearbeiten, lesen Sie "Benutzernachrichten" unter **Anpassen** auf Seite 18. Wählen Sie mit  $\overline{\mathbb{R}}$  aus.

**Standby > Menü > Messages > Benutzernachrichten >** wählen Sie den gewünschten Eintrag aus.

## Überprüfen

Sie können die Kapazität des Nachrichtenbereichs überprüfen.

**Standby > Menü > Messages > Überprüfen**

#### Parameter

**Standby > Menü > Messages > Parameter**  Es können folgende Parameter eingestellt werden:

### Nachrichtenzentrum

Geben Sie die Nummer des Nachrichtenzentrums ein oder ändern Sie sie. Vielleicht ist die Nummer bereits im SIM gespeichert.

## Protokoll

Das Nachrichtenzentrum ist u.U. fähig, die Nachricht in das Format umzuwandeln, das im ausgewählten Protokoll angegeben ist.

### **Lebensdauer**

Dies ist die Dauer, die Ihre Nachricht im Nachrichtenzentrum gespeichert wird. Sendeversuche werden so lange wiederholt, bis die Nachricht gesendet ist oder die Lebensdauer erlöscht.

#### **Bericht**

Sie erhalten eine Bestätigung, wenn Ihre Nachricht angekommen ist.

### Rundsendung

Sie müssen die 'Themen' und die Sprache, in der Rundsendungen empfangen werden sollen, angeben und "**Rundsendung**" anwählen, bevor Sie sie empfangen können.

**Standby > Menü > Messages > Sendung > Themenliste > Aktuell** , um verfügbare Themen zu durchlaufen. Um neue Themen hinzuzufügen, wählen Sie <Thema hinzufügen> und wählen Sie ein gewünschtes Thema aus, oder wählen Sie **Benutzerdefiniert**, um ein neues Thema zu erstellen.

*Hinweis:* Diese Funktion hängt vom Netz ab!

## **Tastensperre**

Die Funktion Tastensperre verhindert ein zufälliges Drücken von Tasten, z.B. wenn das Handy getragen wird.

**Standby > Menü > Tastenstop > Wählen > Ja**, um "Tastensperre" zu aktivieren.

Notrufe können weiterhin getätigt werden -- siehe ''Notrufe'' auf Seite 12. Drücken Sie 112 und  $\mathbb{Q}$ .

*Hinweis:* Bei Notrufen mit aktivierter ''Tastensperre'' gibt es keinen sichtbaren Hinweis darauf, dass die Nummer gewählt wird.

#### Deaktivieren der Tastensperre

Wenn **Frei** angezeigt wird, drücken Sie **Frei > OK**.

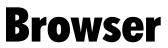

Mit dem WAP- (Wireless Application Protocol) Browser des Handys können Sie auf vom Netzwerk unterstützte Internetdienste zugreifen, z.B. Nachrichten, Wetter, Sport, etc.

### **Browser-Einstellung**

Vor dem Zugriff auf das Internet müssen Sie diesen Dienst bei Ihrem Netzwerkbetreiber bestellen, um die diesbezügliche Konfiguration aktivieren zu können. Bitte setzen Sie sich mit Ihrem Service Provider in Verbindung zur Bestätigung Ihrer Netzeinstellungen.

*Hinweis:* Durch Modifizieren zuvor eingegebener Einstellungen kann der Browser u.U. ausfallen.

#### **Standby > Menü > Browser > Servereinstellung** Es könnten zwei Server auf dem Handy voreingestellt sein. Wählen Sie

daher mit eine der Servereinstellungen aus. Andernfalls müssen Sie entsprechende Daten (Servername, Einwählnummer, Anrufart, Login-Name, Kennwort, IP-Adresse, IP-Anschluss, Homepage und

Autom.trennen) zuerst manuell eingeben. *Hinweis:* Diese Konfigurationsparameter erfahren Sie von Ihrem Netzbetreiber.

Nach dem Eintrag wählen Sie mit  $\hat{\ominus}$  eine der Einstellungen aus und dann **Aktivieren**.

Bei erstmaliger Aktivierung des Browsers ist kein Inhalt gespeichert; daher wird die vom Netzwerkbetreiber vorgegebene Home-URL angezeigt. Die Home-URL wird bei jeweiliger Aktivierung des Browsers vom Cache eingelesen. (Cache ist der Handyspeicher, in dem zuvor heruntergeladener Inhalt abgelegt ist).

## Browser-Menü

#### Browser starten

**Standby > Menü > Browser > Browser starten**  Sobald der Browser eingestellt und aktiviert ist, können Sie die Homepage des Netzwerkbetreibers aufrufen.

Der Browser enthält auch sein eigenes Menü, das Sie bei Anzeige des aktuellen Inhalts sehen (online oder offline). Um das Browser-Menü aufzurufen, wählen Sie das Browser-Symbol oben links im Bildschirm. Dieses Menü hat folgende Optionen: Zurück, Startseite, Seite markieren, Lesezeichen, Posteingang, Aktualisieren, Einstellungen, Info.

#### Lesezeichen

#### **Standby > Menü > Browser > Lesezeichen**

In diesem Menü gibt es 10 Leerstellen, in denen Sie Ihre Favoriten-Websites eintragen können. Sie können die Lesezeichen auch Bearbeiten, Löschen und Starten.

## **Anrufmenü**

### Rufdienst

Zeit/Gebühr

**Standby > Menü > Tel.Menü > Rufdienst > Zeit/Gebühr** Wählen Sie mit eine dieser Funktionen: **Letzter Anruf, Alle Voice-Calls, Restbetrag Letzter Anruf**-Funktion zeigt die Dauer und Anrufgebühr, sofern verfügbar, des letzten Anrufs. Die Zeit ist ausgewiesen in: Minuten (0-59) und Sekunden (0-59). **Alle Voice-Calls**-Funktion zeigt die Summe der Dauer und Anrufgebühr der

eingehenden und abgehenden Anrufe. **Restbetrag**-Funktion zeigt die Resteinheiten, die Sie im voraus eingestellt haben. (Siehe nachstehend **Einstellen der maximalen Kosten**).

#### Anklopfen

Wenn diese Funktion aktiviert ist, können Sie während eines Anrufs einen zweiten Anruf empfangen.

**Standby > Menü > Tel.Menü > Rufdienst > Anklopfen** 

#### Anrufererkennung

Im Menü Rufdienst können Sie mit den Funktionen **Anrufer-ID** und **ID vorenthalten** prüfen, ob eine Anrufererkennung angezeigt wird. **Standby > Menü > Tel.Menü > Rufdienst > ID vorenthalten** oder **Anrufer-ID** 

*Hinweis:* Zur Prüfung dieses Status muss das Handy bei einem Netzwerk angemeldet sein.

#### Gebühreneinstellungen

Zuerst muss der Preis pro Einheit angegeben werden. Das sind die Kosten, die der Serviceanbieter für eine Anrufeinheit fordert. **Standby > Menü > Tel.Menü > Rufdienst > Gebühreneinstellungen** Bearbeiten Sie die Werte. Sie werden jetzt gebeten, PIN2 einzugeben. Geben Sie eine aktuelle Einheit ein.

#### Einstellen der maximalen Kosten

Mit dieser Funktion ermitteln Sie im voraus die maximalen Kosten der getätigten Anrufe.

**Standby > Menü > Anrufmenü > Rufdienst > Gebühreneinstellungen > Max. Kosten**. Geben Sie die gewünschte maximale Einheit ein. Sie werden jetzt gebeten, PIN2 einzugeben.

Geben Sie einen Wert (Anzahl von Einheiten) ein, der maximal erlaubt sein soll, und die entsprechenden Kosten werden angezeigt.

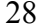

*Hinweis:* Diese Gebühreninformation ist Netzabhängig. Die Dauer einer Einheit kann je nach Tageszeit unterschiedlich sein. Die Gebühreninformation wird demgemäß berechnet und entspricht u.U. nicht exakt dem Tarif, den Ihnen Ihr Serviceanbieter berechnet.

## Umleiten von Anrufen

Voice-Anrufe können unter unterschiedlichen Bedingungen zu anderen Nummern umgeleitet werden. Sie möchten z.B. Telefonanrufe zu einer Voicemailbox umleiten, wenn das Handy ausgeschaltet. **Standby > Menü > Tel.Menü > Anrufumleitung**

Legen Sie mit Bedingungen fest, unter denen eine Anrufumleitung aktiviert wird. Geben Sie dann die umzuleitende Rufnummer ein.

Bei Aktivierung einer Umleitungssituation wird das Umleitungssymbol  $($   $\rightarrow$   $)$  angezeigt.

Für eine Aktualisierung oder Prüfung des Status von **Anrufumleitungen** muss das Handy beim Netzwerk angemeldet sein.

## Einschränken von Anrufen

#### **Anrufsperre**

Die Funktion "Anrufsperre" dient zur Einschränkung bestimmter abgehender und/oder eingehender Anrufe. Die "Anrufsperre" wird mit einem Sicherheitskennwort gesteuert, das Sie vom Dienstanbieter erhalten. Für eine Aktualisierung oder Prüfung des Status der Anrufsperre muss das Handy beim Netzwerk angemeldet sein. Für Telefonanrufe können unterschiedlich eingeschränkte Anrufsperren gelten. Es kann eine beliebige Kombination von Anrufeinschränkungen eingestellt werden.

#### **Standby > Menü > Tel.Menü > Sicherheit > Anrufsperre**

Legen Sie mit (⊖) die gewünschten Bedingungen fest und geben Sie dann das Kennwort für die Anrufsperre ein.

#### **Netzwerk**

Mit Netzwerkeinstellungen können Sie die Netzwerkparameter ändern. Auto-Netzwerk

Sie können "Auto-Netzwerk" auf **Ein** oder **Aus** setzen.

#### Neues Netzwerk

Wenn "Auto-Netzwerk" auf **Ein** gesetzt ist, sucht das Handy automatisch nach einem verfügbaren Netz. Ist dies auf **Aus** gesetzt, können Sie ein Netz manuell aussuchen.

#### Netzwerkliste

Sie können eine Netzwerkliste wunschgemäß erstellen und bearbeiten.

#### Bandauswahl

Sie können ein Netzwerkband auswählen: 900/1800, 900/1900, 900, 1800, 1900MHz.

## **Applikation**

**Standby > Menü > Applikation > Spiel**

Siehe Seite 19.

## <u>Terminplan</u>

Im Terminplan können Sie persönliche Ereignisse und auch Urlaubszeiten als Gedächtnisstütze eintragen.

**Standby > Menü > Applikation > Terminplan** Der Terminplan kann im Wochenoder Monatsformat angezeigt werden. Wählen Sie mit den numerischen Tasten 2, 4, 6, 8 einen Tag aus.

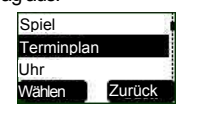

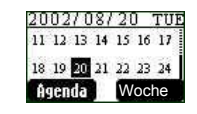

Eintrag heben Sie das Datum hervor und drücken **Agenda > Wählen > Neuer Eintrag > Festlegen.** Wählen Sie einen Typ aus **Memo, Meeting** aus.

Drücken Sie dann abwärts, um eine **Beschreibung** hinzuzufügen.

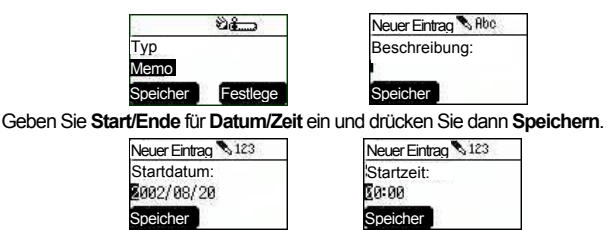

## $Uhr$ </u>

Dieses Handy besitzt eine Uhr mit Datum/Zeitanzeige, einen Alarm und eine Ausschaltfunktion.

Uhreinstellung

**Standby > Menü > Applikation > Uhr > Uhreinstellung > Zeit & Datum**

Drücken Sie **Auswählen**, um Zeit und Datum einzustellen. Im Menü "Uhreinstellung" können festlegen, ob die Zeit im Standby angezeigt werden soll oder nicht.

**Standby > Menü > Applikation > Uhr > Uhreinstellung > Zeit anzeigen > Ein/Aus** 

#### Einstellen des Alarms

**Standby > Menü > Applikation > Uhr > Alarm** 

Drücken Sie **Festlegen**, um die **Zeit** einzustellen, und wählen Sie ein Wiederholungsmuster. Geben Sie Zahlen für eine 24-Stunden-Uhr ein. Drücken Sie  $\mathcal{D}$ , um die Einstellung zu beenden. Wenn die eingestellte Zeit erreicht ist, ertönt der Alarm. Wenn der Alarm während eines Anrufs fällig wird, sehen Sie eine Alarmanzeige.

*Vorsicht:* Vergewissern Sie sich, dass der eingestellte Alarm keine Vorschriften verletzt, indem er sich automatisch in einem Flugzeug oder Krankenhaus, etc. aktiviert -- siehe ''Wichtige Informationen'' auf Seite 5. Einstellen einer Ausschaltzeit

Das Handy kann mit der Funktion **Ausschaltzeit** so eingestellt werden, dass es sich zu einer bestimmten Zeit automatisch ausschaltet. Das Einstellen der automatischen Ausschaltzeit ähnelt dem Einstellen eines Alarms.

#### Rechner

Das Handy verfügt über vier arithmetische Rechenarten für einfache Berechnungen (Addition/Subtraktion/Multiplikation und Division).

**Standby > Menü > Applikation > Rechner**

Geben Sie eine Zahl (maximal 7 Ziffern) ein, die oben rechts in der Anzeige erscheint. Für einen Dezimalpunkt drücken Sie (\*); für ein Minuszeichen drücken Sie $\bigcirc$ .

Wählen Sie mit  $\bigodot$ die gewünschten Rechenweise aus. Geben Sie eine Zahl (maximal 7 Ziffern) ein und drücken Sie  $\bigoplus$  (=), dann wird das Ergebnis angezeigt.

Wenn Sie mit  $\hat{\heartsuit}$ eine andere Rechenweise auswählen, wird eine Zwischenberechnung ausgeführt und das Ergebnis in der oberen Zeile angezeigt.

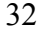

## Währung

Mit dem Währungsumwandler können Sie mittels eines eingegebenen Wechselkurses zu Ihrer Landeswährung und umgekehrt konvertieren.

**Standby > Menü > Applikation > Währung**

#### Wechselkurseinstellung

Geben Sie den Wechselkurs in dem Leerfeld ein, in dem sich der Stift befindet. Drücken Sie **OK** und **Speichern**. Für einen Dezimalpunkt drücken Sie  $\llbracket \mathscr{W} \rrbracket$ .

#### Wechselkursrechnung

Geben Sie nach gespeichertem Wechselkurs den Betrag ein, den Sie umwandeln möchten, und drücken Sie **Konvertieren.** 

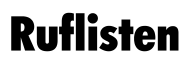

## Zuletzt gewählte Nummern und

## Wahlwiederholung

Zuletzt gewählte Rufnummern werden in **Letzte Anwahl** gespeichert. Wenn der Anrufer erkannt wird, wird die Rufnummer des Anrufers bei einem angenommenen Anruf im Menü **Entgegengenommene** und bei einem verseumten Anruf im Menü **Nicht angenommene** gespeichert. Wenn der Speicher voll ist, überschreibt die nächste Rufnummer die älteste Nummer.

**Standby > Menü > Ruflisten**, um **Letzte Anwahl, Entgegengenommene, Nicht angenommene** anzuzeigen.

Wählen Sie mit  $\hat{\bigcirc}$  die Rufnummer (oder den Namen) aus, die Sie nochmals wählen möchten, und drücken Sie **Der Oder drücken Sie im** Ruhemodus **(b)**, um die zuletzt gewählten Nummern direkt anzuzeigen. Vor dem Wählen können Sie die Rufnummer modifizieren, speichern oder löschen.

## Aufzeichnungen löschen

**Standby > Menü > Ruflisten > Aufzeichnungen löschen**. Sie können **Alles löschen, Zuletzt Gewähltes löschen, Beantwortetes löschen, Unbeantwortetes löschen**.

## **Funktionen beim Telefonieren**

Für einen Anruf sind mehrere erweiterte Funktionen verfügbar, von denen einige jedoch vom Netzwerk bereitgestellt werden.

## Halten von Anrufen

#### Halten eines Anrufs

Während eines Anrufs wird **Menü** und **Halten** angezeigt.

- 1 Drücken Sie **Halten.**
- "Anruf gehalten" wird angezeigt.
- 3 Drücken Sie  $\oplus$ , um den Anruf entgegenzunehmen.

## Anklopfen

Wenn Sie während eines Anrufs einen zweiten Anruf erhalten, wird **Ablehnen** und **Wechseln** angezeigt.

- 1 Drücken Sie **Wechseln**. Halten Sie den ersten Anruf und sprechen Sie mit der zweiten Person.
- 2 "Anruf gehalten" wird angezeigt.
- 
- 3 Drücken Sie  $\mathcal{D}$ , um Wechseln für den Empfang des Anrufs auszuwählen.

## Freisprechen

Drücken Sie während eines Anrufs **Menü > Freisprechen**, um **Freisprechen** zu aktivieren. Sie können jetzt ein Gespräch führen, ohne das Handy festhalten zu müssen.

## Annehmen/Ablehnen eines zweiten

#### Anrufs

Ein zweiter Anruf kann empfangen werden, wenn "Anklopfen" eingeschaltet ist. Aktivieren Sie diese Funktion mit **Standby > Menü > Tel.Menü > Rufdienst > Anklopfen**. Während eines Anrufs:

- 1 Drücken Sie  $\mathbb{Q}_0$  oder  $\mathbb{Q}_0$ , um den Anruf anzunehmen. Der aktuelle Anruf wird gehalten.
- 2 Drücken Sie  $\overline{\mathscr{D}}$  oder  $\overline{\mathbb{Q}}$ , um den Anruf abzulehnen.

#### Konferenz

Bei einem Konferenzanruf können drei Gespräche gleichzeitig geführt werden.

Drücken Sie während eines Anrufs **Menü > Konferenz**.

### Anruftransfer

Wenn zwei Anrufe belegt sind:

Drücken Sie während dem Anrufen **Menü** und wählen Sie mit

**Anruftransfer** aus.

Die beiden Anrufe werden miteinander verbunden und Ihr Anruf wird beendet.

*Hinweis:* Im Konferenzmodus kann ein Anruftransfer nicht ausgeführt werden.

## Menüaufbau

**1 Anpassen** Sprache Töne Klingellautstärke Klingelart Melodie- Komponierer Tastenton Warnton Anzeigeeinstellung Standby-Bild... Gruß Animation Kontrast Beleuchtung Benachrichtigungsart Nur klingeln Kein Klingeln & Vib... Nur Vibrieren Profilmodus Benutzernachrichten Autom.Annahme Antw. mit bel.Taste Standard Eigenes Menü Mein Telefonbuch T9 Eingabe **2 Spiel (STK) 3 Tel.Buch** Durchsuchen

 Erstellen Gruppeneinstellung Überprüfen Eigene Nummern Direktruf Mein Telefonbuch **4 Browser**  Browser starten Lesezeichen Servereinstellung **5 Tastenstop 6 Messages**  Eingangsliste Ausgangsliste Erstellen Benutzernachr. Überprüfen Parameter Rundsendung **7 Tel.Menü**  Rufdienst Zeit/Gebühr Anklopfen ID vorenthalten Anrufer-ID Gebühreneinst... Anrufumleitung Alle Anrufe Nicht erreichbar Keine Antwort

 Belegt Status prüfen Alles abbrechen Sicherheit Anrufsperre Code Feste Rufnum. SIM-Sperre Netzwerk Auto-Netzwerk Neues Netzw. Netzwerkliste Bandauswahl **8 Applikation** Spiel<br>(STK)<br>Terminplan<br>Uhr Uhreinstellung Alarm Ausschaltzeit Rechner Währung **9 Ruflisten**  Letzte Anwahl Entgegengenomm. Nicht angenommen Aufzeichn.löschen

# Fehlerbehebung

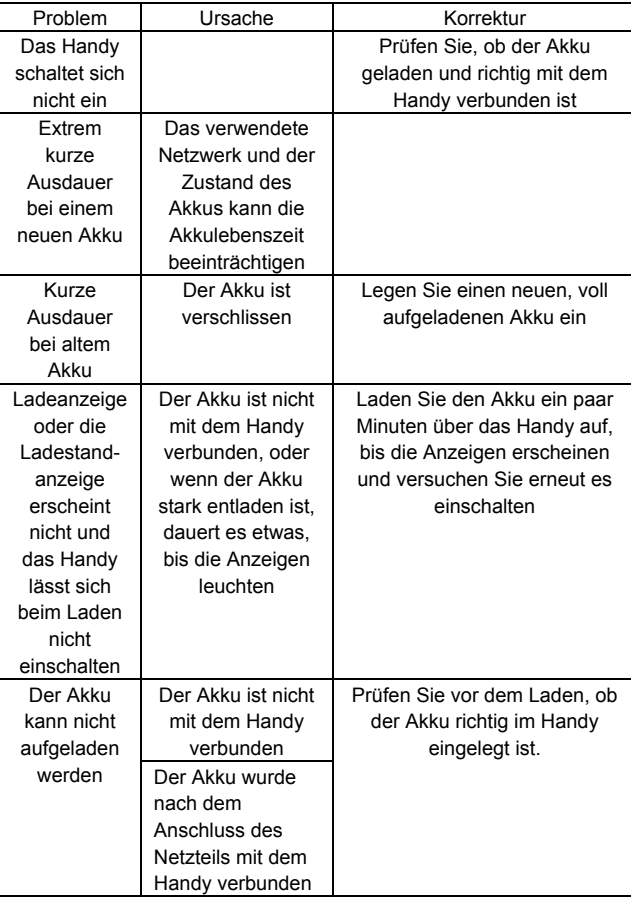

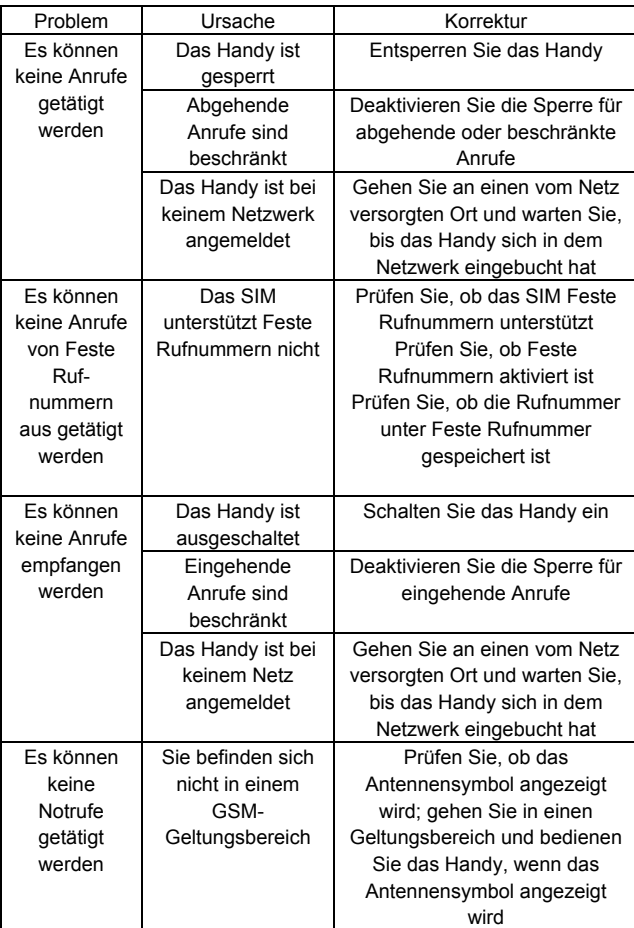

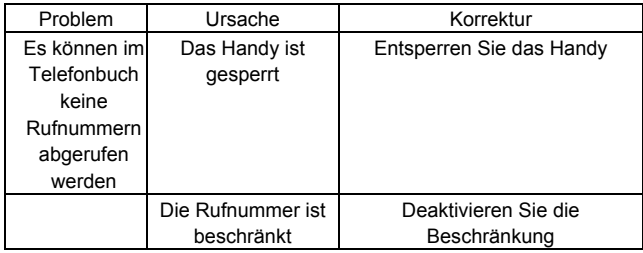

WAP-Einstellungen<br>Tragen Sie Ihre WAP-Einstellungen in der folgenden Tabelle ein.

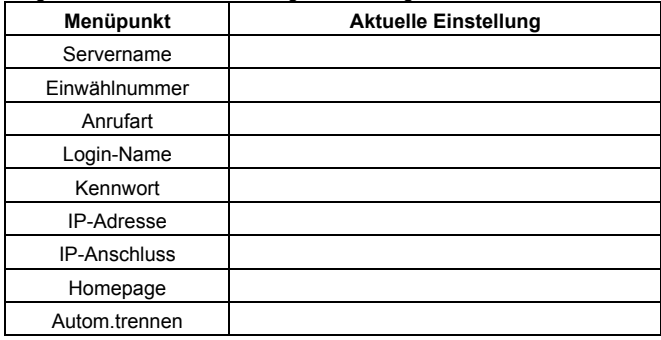

## **Technische Daten**

## Handy (mit Akku)\*

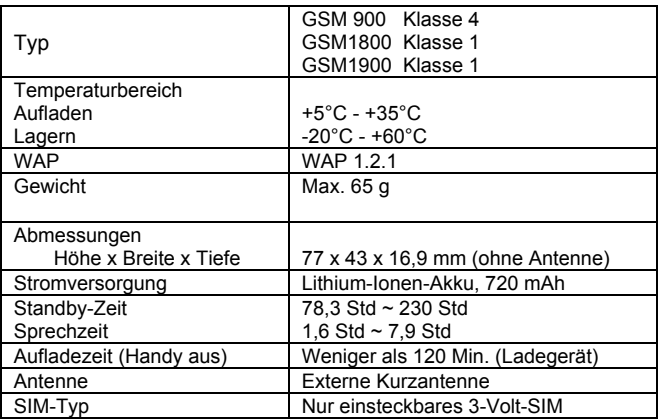

*Hinweis:* Die Ladezeit verlängert sich bei eingeschaltetem Handy. Die Akkulebenszeit wird vom verwendeten Netzwerk, der SIM-Karte und dem Zustand des Akkus beeinträchtigt.

## **Notizen**

# CE 0682

© Panasonic Mobile Communications Co., Ltd. 2003 Änderungen der Informationen in diesem Dokument sind vorbehalten. Kein Teil dieser Anleitung darf ohne Einholung einer ausdrücklichen Genehmigung von Panasonic Mobile Communications Co., Ltd. in irgendeiner Form oder mit irgendwelchen Mitteln vervielfältigt oder übertragen werden.

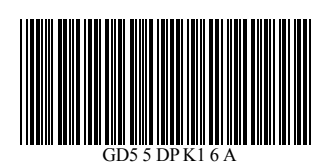

**Gedruckt in der Tschechischen Republik www.panasonicmobile.com** 

**Matsushita Communication Industrial Czech s.r.o Pardubice, Tschechische Republik**